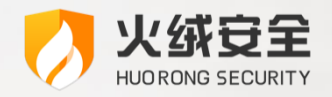

企业版

# 部署火绒后安全加固建议

火绒终端安全管理系统 V2.0 >>>

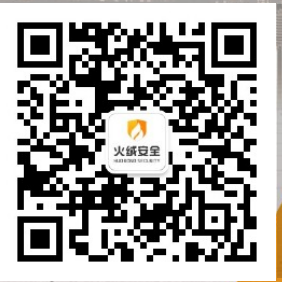

 $\frac{2}{3}$ 

地

网

电

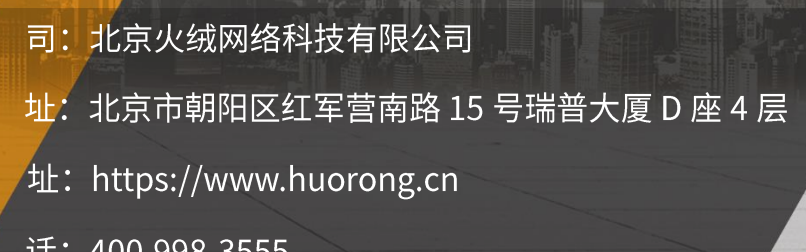

### 版权声明

本文件所有内容版权受中国著作权法等有关知识产权法保护,为北京火绒网络科技有限公司(以下简 称"火绒安全")所有。

火绒安全不对本文件的内容、使用,或本文件中的说明的产品负担任何责任或保证,特别对有关商业技 能和适用任何特殊目的的隐含性保证不负任何责任。另外,火绒安全保留修改本文件中描述产品的权利。如 有修改, 恕不另行通知。

## **目录 | CONTENTS**

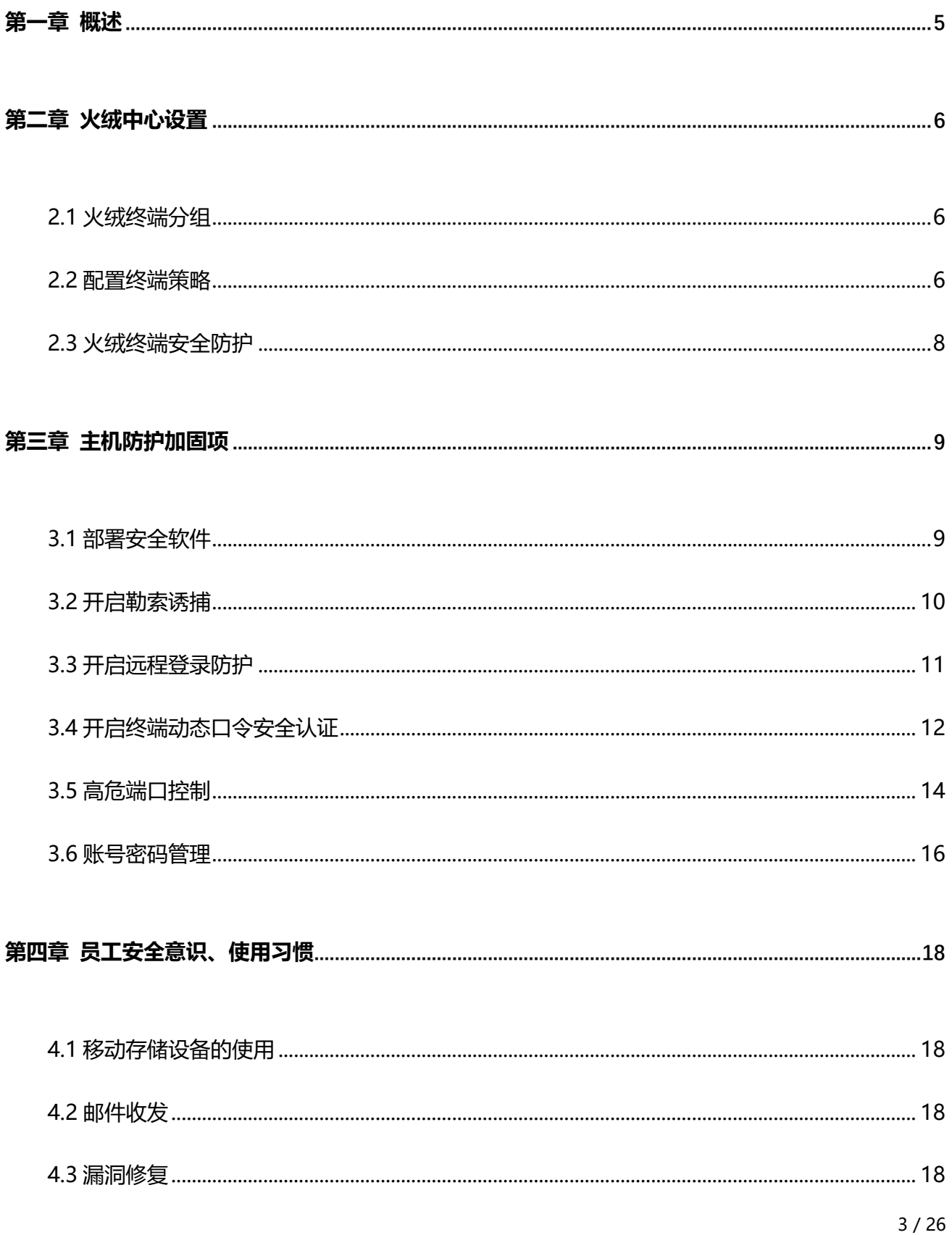

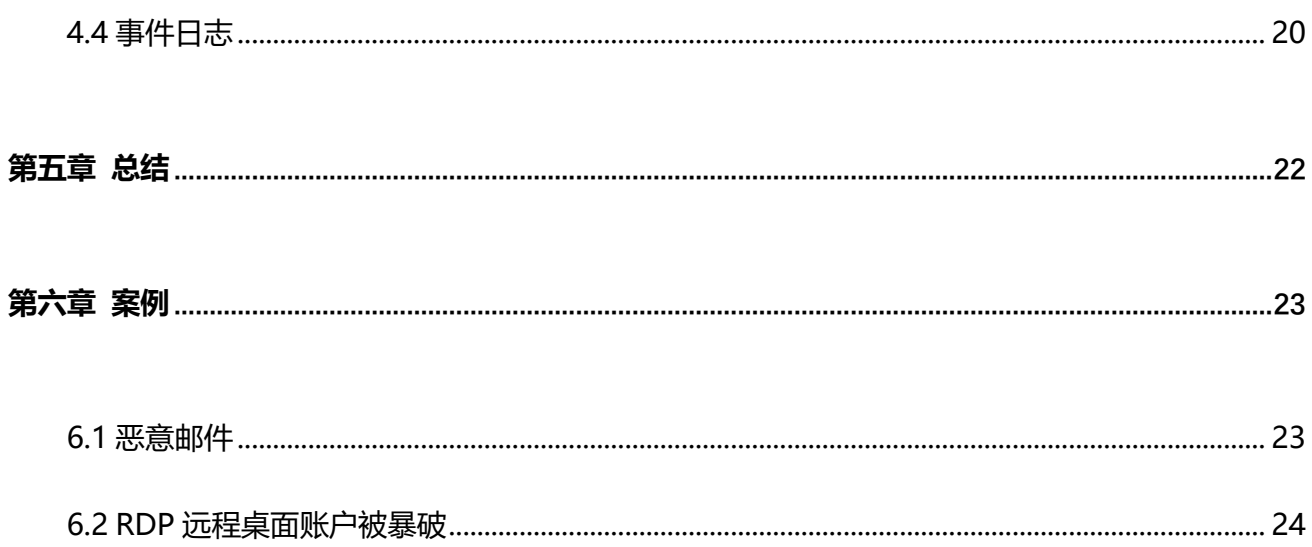

<span id="page-4-0"></span>

在安装火绒企业版中心,部署火绒终端后,建议您根据企业网络环境、运行业务、计算机性能、工作习 惯对 Windows 系统与火绒进行配置, 以提高企业内安全性, 该文档以"火绒中心设置"、"主机防护加固 项"和"员工安全意识与使用习惯"三方面提出加固建议。

### <span id="page-5-0"></span>第二章 火绒中心设置

可以根据需求, 在火绒中心内进行以下设置。

#### <span id="page-5-1"></span>2.1 火绒终端分组

对已经部署火绒终端的计算机,根据部门、业务、区域、使用时段等进行分组,应用不同的安全策略, 以便后期进行维护。

例如根据业务,对外网可访问的服务器进行单独分组,单独制定针对该服务器的策略,例如修改文件实 时监控级别,禁止外网访问该组内服务器的 3389 端口等,以提高安全性。

#### <span id="page-5-2"></span>2.2 配置终端策略

(1) 如果业务和机器性能允许,将策略内的文件实时监控->扫描时机修改为以下任意一项:

- "在文件发生变化时进行扫描,将占用少量系统资源(中级、推荐)"
- "在文件发生所有类型操作时进行扫描,将占用较多系统资源(高级)"

设置此选项后,会修改火绒的默认监控级别,提高文件实时监控敏感度,尽早发现病毒并处理。但是会 增加一些系统资源占用,建议根据计算机性能酌情进行设置。

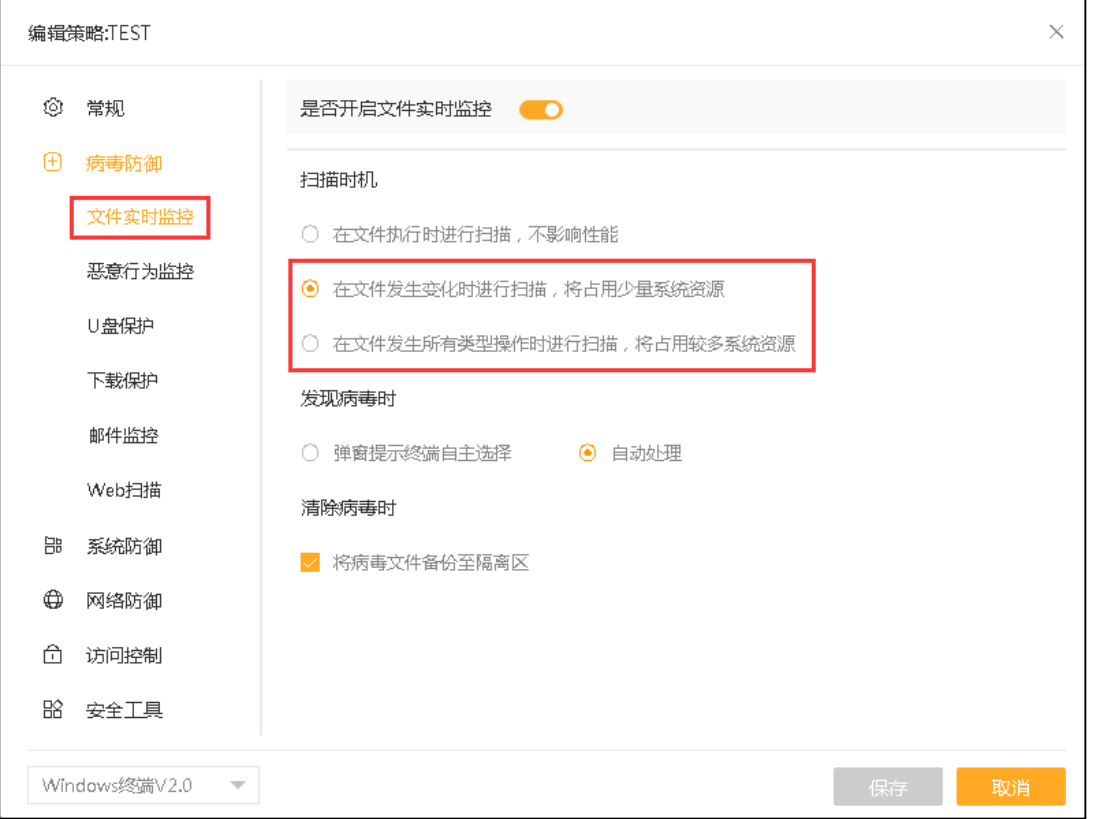

#### (2) 设置文件实时监控->发现病毒时选项为"自动处理",防止员工在终端误操作导致病毒被运行。

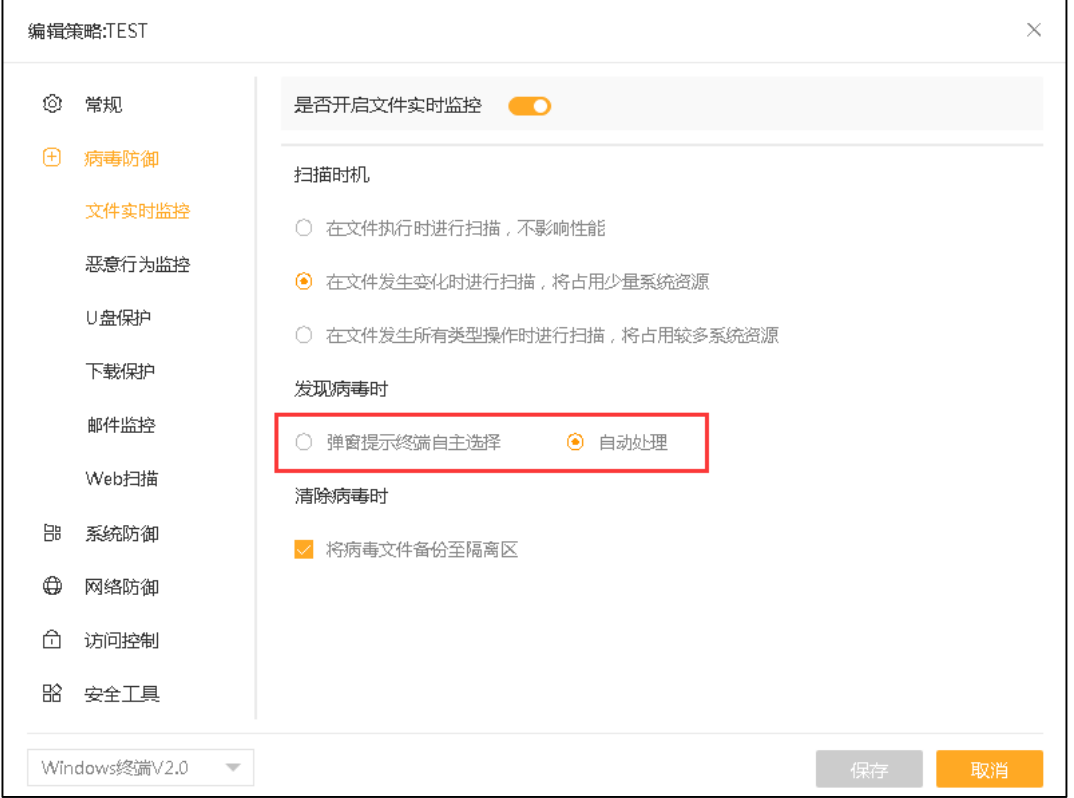

### <span id="page-7-0"></span>2.3 火绒终端安全防护

(1) 设置火绒终端"管理员密码"和"防止终端卸载密码",防止员工修改火绒终端设置,退出或卸载

火绒终端。

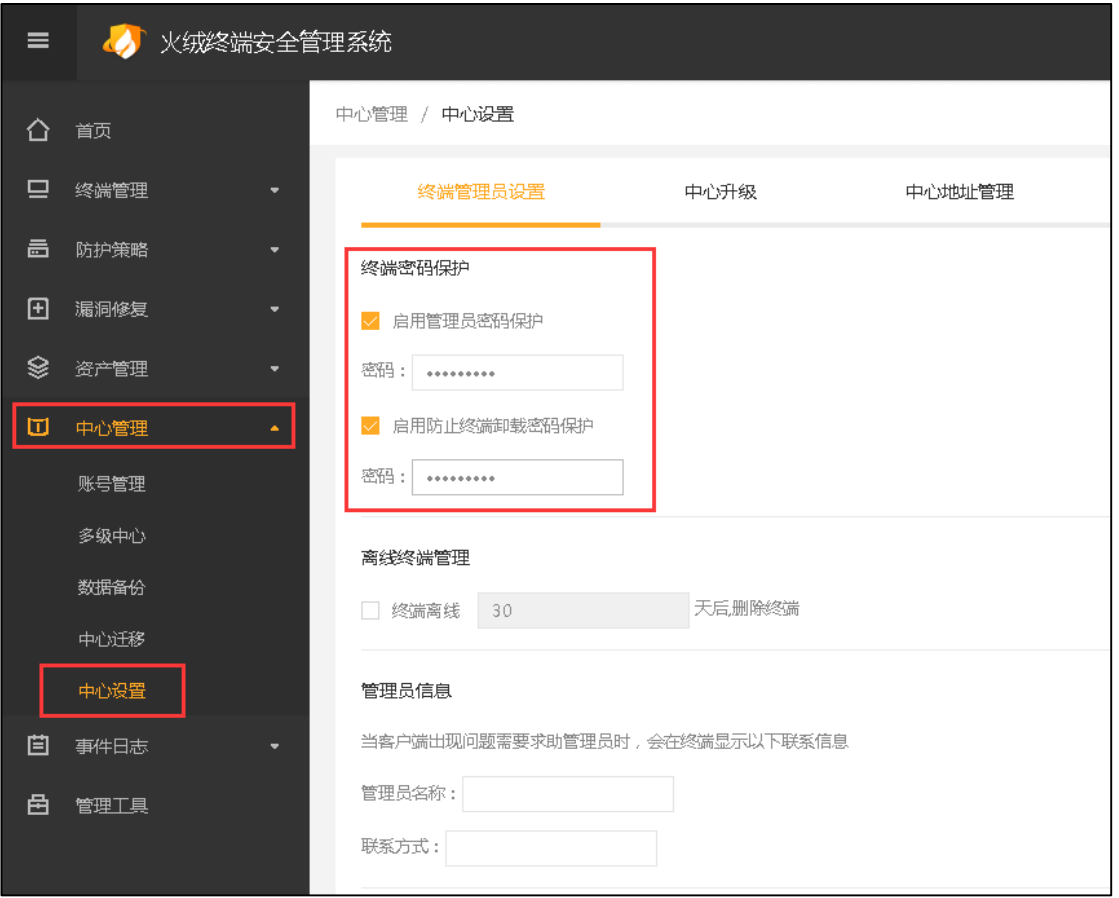

### <span id="page-8-0"></span>第三章 主机防护加固项

#### <span id="page-8-1"></span>3.1 部署安全软件

全网部署火绒企业版终端,通过火绒终端安全管理系统监控全网环境。定期下发查杀任务,可使用火 绒中心内的"计划任务"功能创建周期性的扫描。

(1) 在发现病毒后,将中毒终端移动至临时分组,并设置相应防护策略,例如修改"文件实时监 控"级别,下发全盘扫描等。处理结束后可在中心日志内查看相应终端的查杀结果,判断病毒处理情况。

(2) 如在分组内计算机长时间运行在无人值守的情况下,无法在病毒查杀后点击处理,就需要将该 分组策略进行修改,将病毒查杀->发现病毒时的动作,修改为"自动处理病毒"。无需人工再次点击确 认。

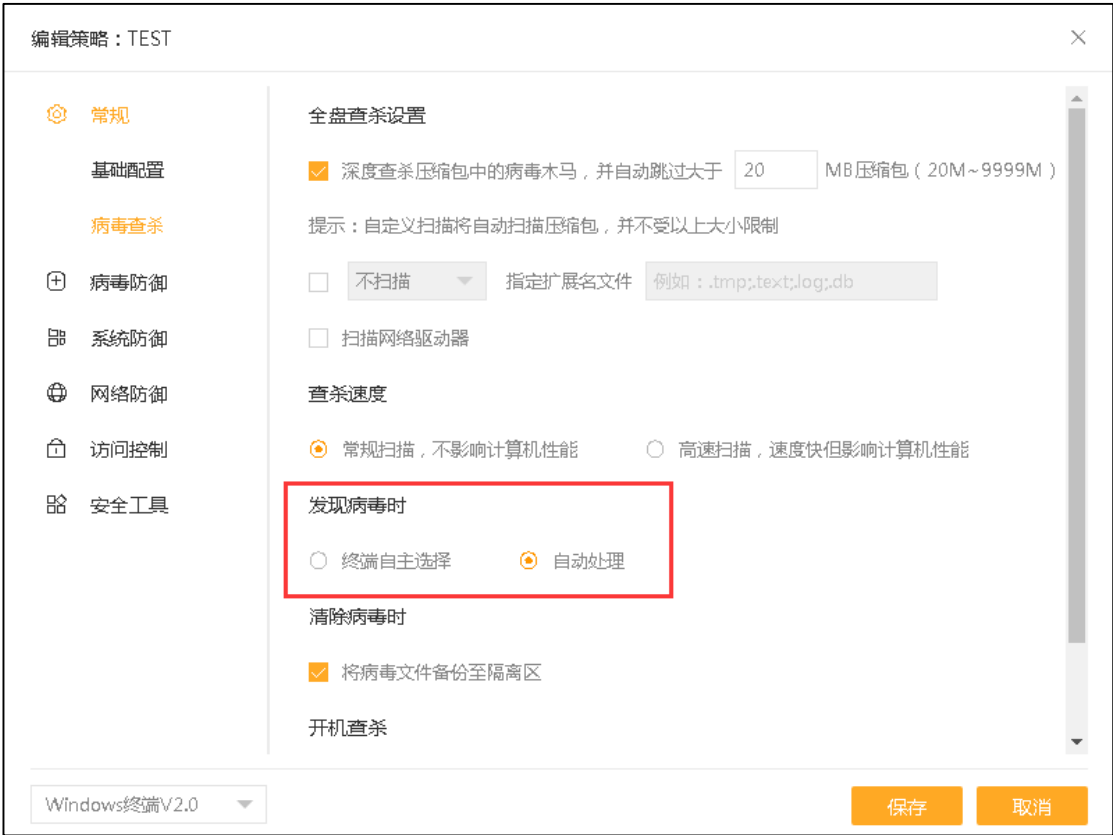

### <span id="page-9-0"></span>3.2 开启勒索诱捕

开启火绒勒索诱捕功能,增强终端对勒索病毒的防护。

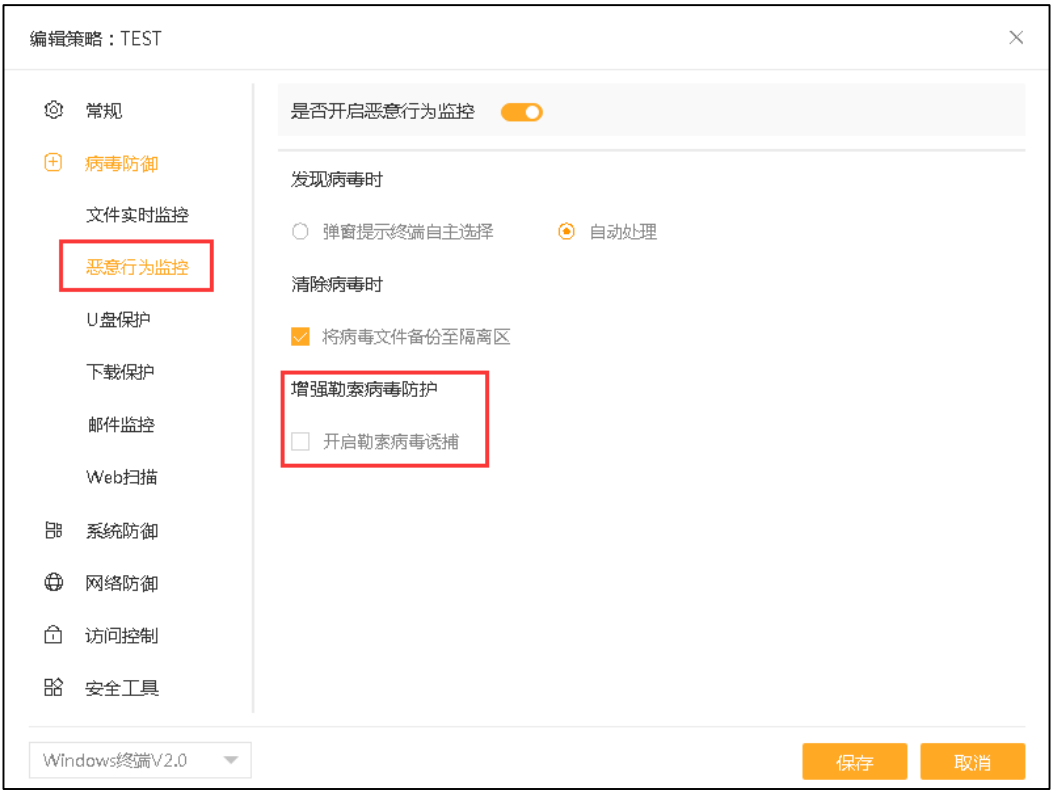

开启此功能后, 终端 C 盘内会生成两个随机名文件夹, 该文件夹内保存随机名诱捕文件, 建议部署完

成后, 在中心启用此功能。

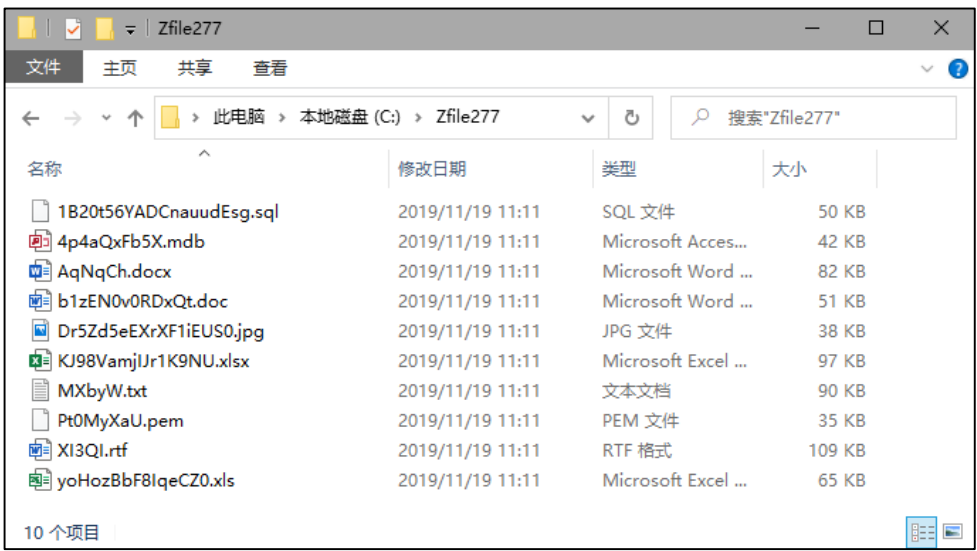

#### <span id="page-10-0"></span>3.3 开启远程登录防护

RDP(远程桌面)是勒索病毒的主要传播方式之一。黑客在获取到 Windows 账户的密码后,通过"远程 桌面"登录到企业内,如被登录计算机被勒索价值较小(员工使用),会继续进行内网渗透寻找高价值服务器, 成功后使用"远程桌面"登录服务器,运行勒索病毒对文件进行加密。

针对此类问题,火绒提供了"远程登录防护"功能。开启此功能后,所有部署了火绒终端的计算机会拒 绝"远程桌面"登录,只允许添加到"远程登录 IP 白名单"内的计算机,通过"远程桌面"登录。

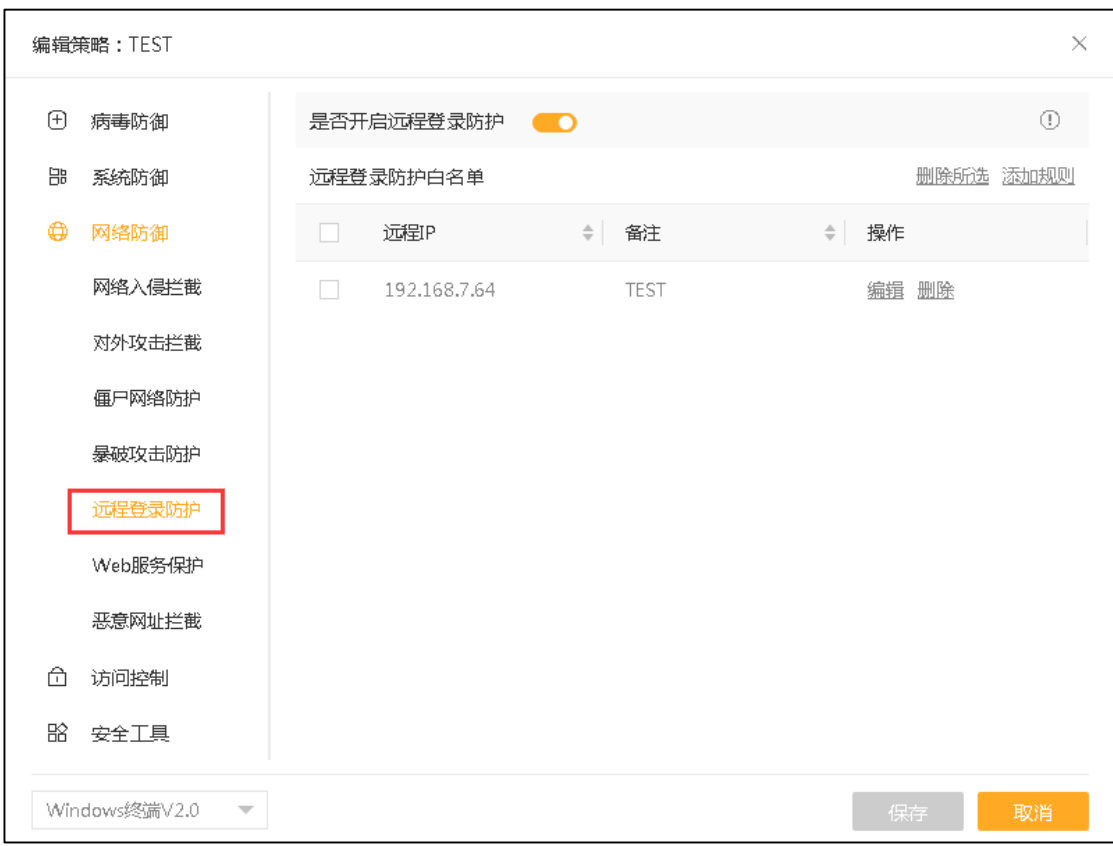

#### <span id="page-11-0"></span>3.4 开启终端动态口令安全认证

除"远程登录防护"功能外,您也可以选择火绒"终端动态口令安全认证"功能,对您的重要服务器的 远程\本地登录进行保护。

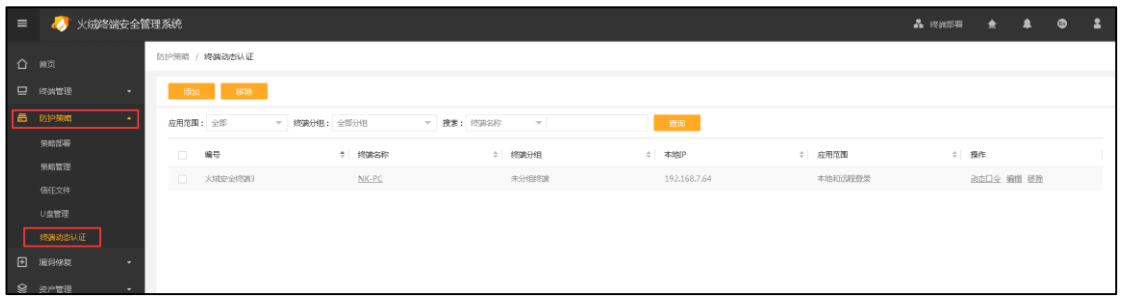

在启用此功能后,每当终端用户登录计算机时都将弹出动态口令安全认证窗口 (见下图),若用户设置 了计算机密码,该弹窗将在用户输入正确的账户密码后弹出。用户需再次输入正确的动态口令才可登入计

算机。

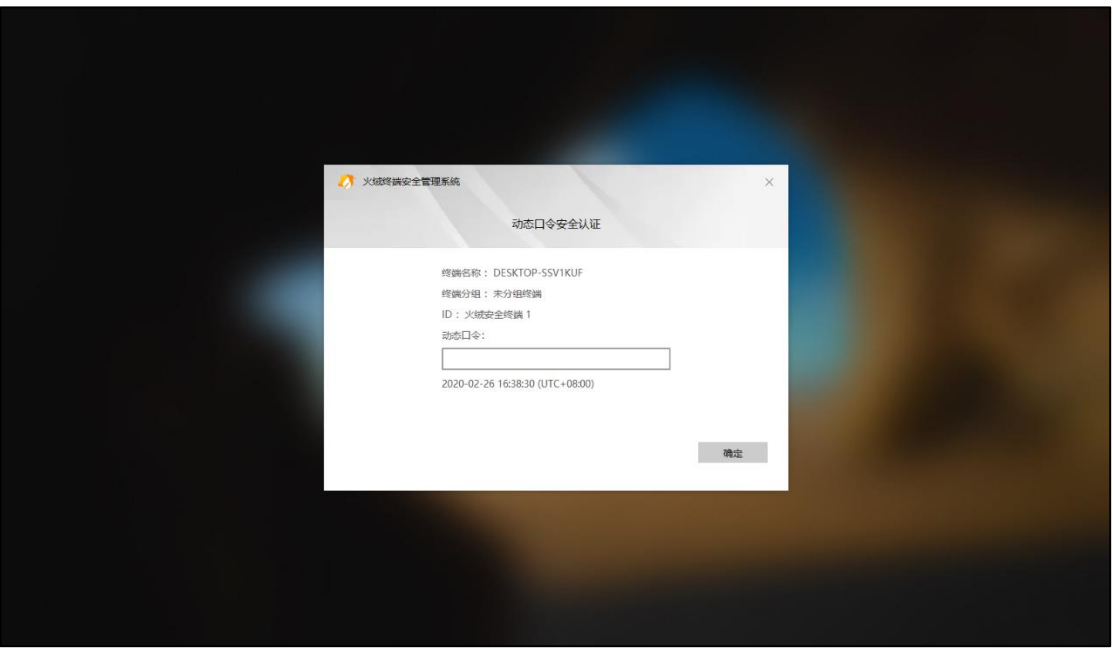

动态口令输入错误时, 将自动清空动态口令与账户密码并提示: 火绒二次认证失败。用户需再次输入密

码并再次验证动态口令。

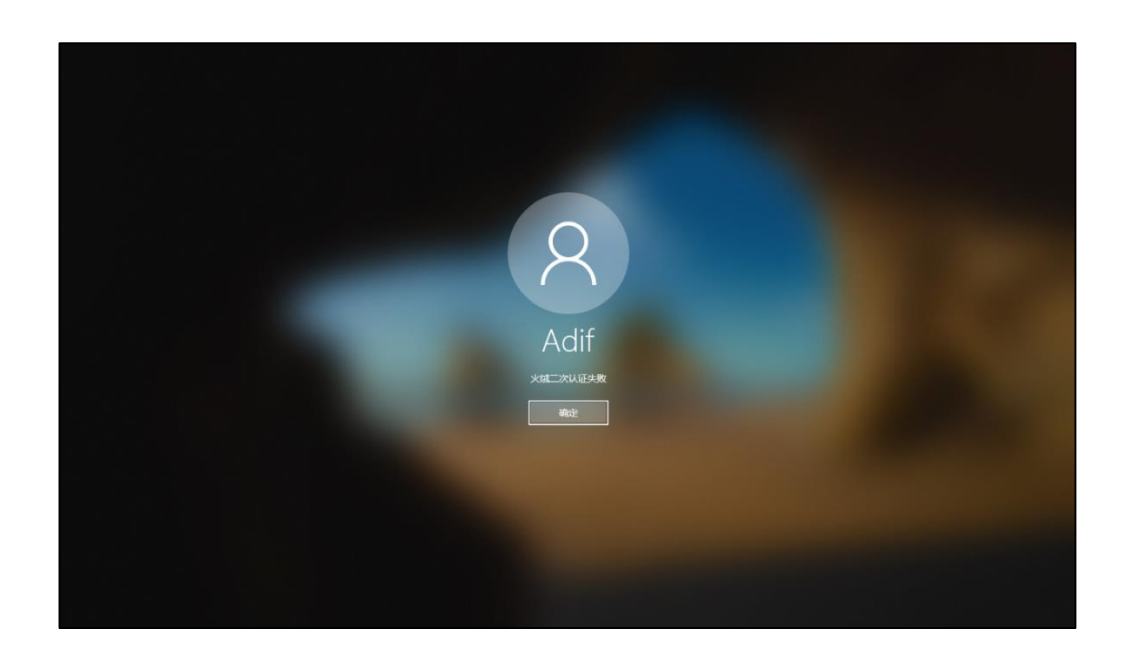

#### <span id="page-13-0"></span>3.5 高危端口控制

在业务允许的情况下,使用火绒的"IP 协议控制"功能,对常见的高危端口进行限制(139,445,3389 等), 防止因此类端口打开导致的安全问题。

可在火绒中心内,使用"IP 协议控制"根据分组进行限制,以下为操作方法:

(1) 在火绒中心的防护策略中,开启此功能,并添加规则。

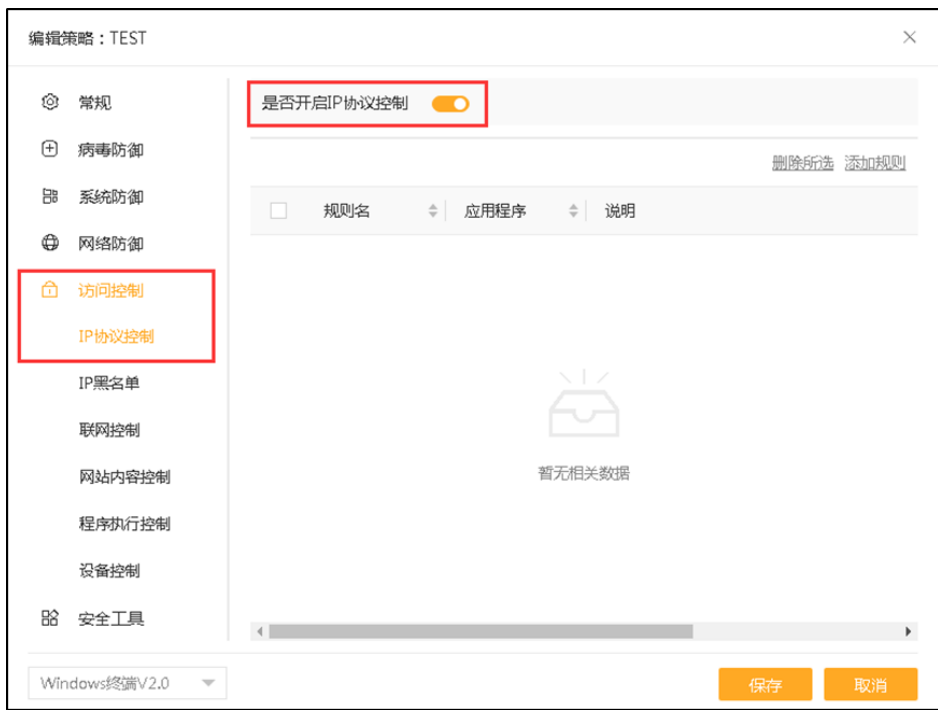

(2) 如想阻止其他计算机访问您的 139,445 端口,防御通过共享进行传播的病毒,可以按照下图的

方式进行设置。

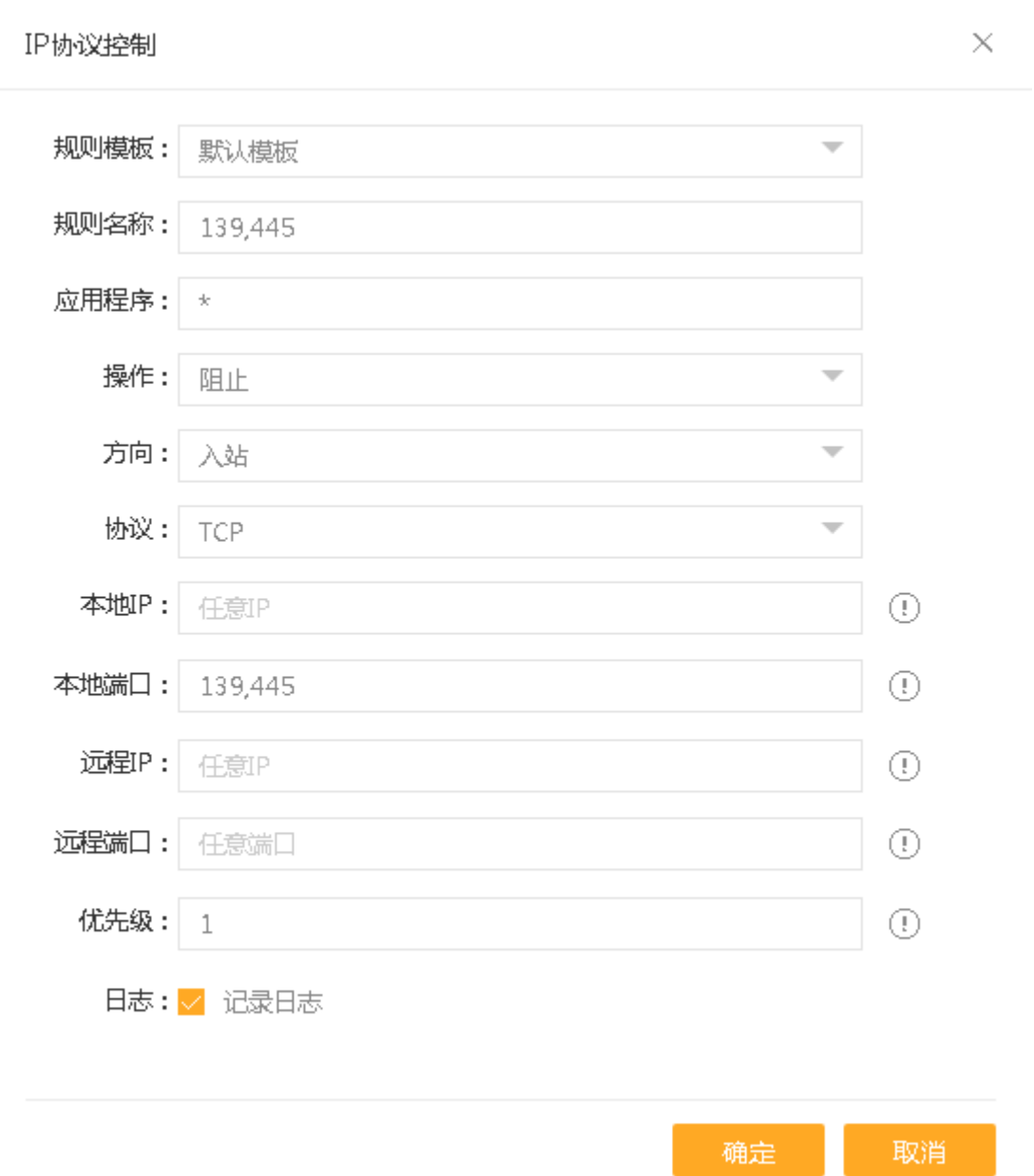

(3) 禁用端口会影响某些功能的使用, 例如禁用 139、445 会影响访问该计算机上的共享, 可使用其 他服务对此功能进行替代,例如使用 FTP 代替文件共享,使用火绒"远程桌面连接"代替 Windows 的远 程桌面功能, 或使用火绒"远程登录防护"只允许白名单内设备登录等。

#### <span id="page-15-0"></span>3.6 账号密码管理

目前包含密码暴破模块的勒索病毒、窃密木马、蠕虫病毒、挖矿病毒逐渐增多。使用符合安全性要求的

密码,可大幅度降低此类攻击成功的可能,提高网络内安全性,以下为加固建议。

企业内对员工账户和服务器远程登录密码需要有强度和策略要求:

(1) 议设置为字母数字混合并带特殊字符,长度不低于 8 位的强口令,重要的服务器请勿使用默认的 Administrator 账户,或者直接禁用,如果有多台服务器的企业用户建议设置不同的强口令进行管理。

(2) 使用火绒"远程登录防护"功能。

(3)在组策略中新建账户锁定策略,账户密码输入多次,自动锁定账户,避免被黑客使用工具暴力破 解(建议设置为 5-6 次)。

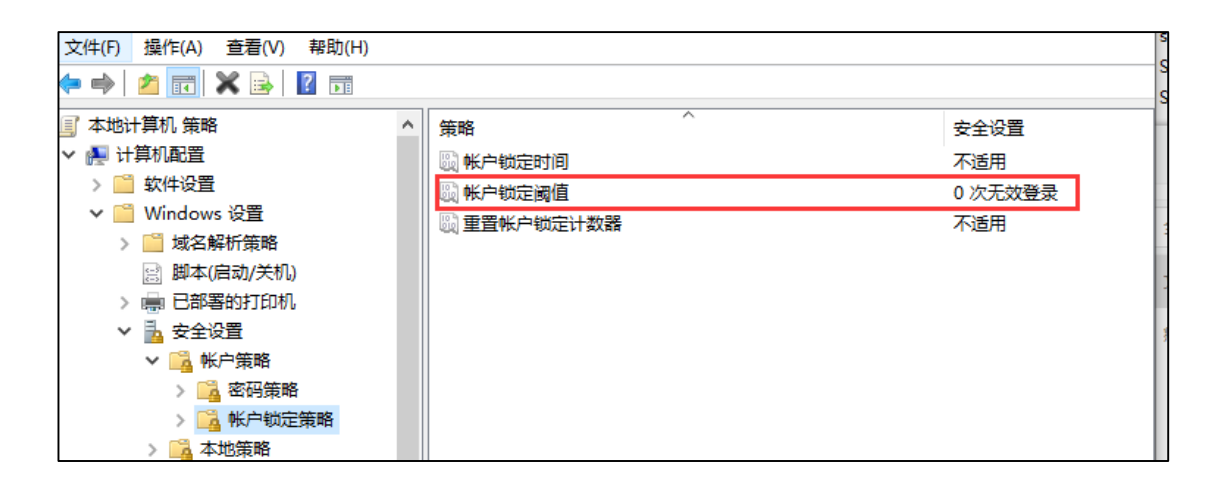

(4) 如条件允许,定期更换密码,防止密码意外泄露导致安全问题。

此案例为用户外网服务器遭受 RDP 远程桌面暴破, 黑客在成功获取 Administrator(默认管理员账户) 密码后,登录该服务器运行勒索病毒加密文件。案例:《[RDP](#page-23-0) 远程桌面账户被暴破》

### <span id="page-17-0"></span>第四章 员工安全意识、使用习惯

#### <span id="page-17-1"></span>4.1 移动存储设备的使用

U 盘接入电脑后遵循先查杀,后使用的原则,避免感染通过 U 盘传播的蠕虫病毒。

局域网内经常遇见隐藏文件的蠕虫病毒,中了病毒的 U 盘再插入装火绒的电脑,火绒会提示病毒,需 要立即单独对 U 盘进行扫描,确认没有病毒之后才能继续使用。

此案例即为因 U 盘使用不当,导致病毒在企业内部传播。案例:《U 盘使用不当导致 [10](https://www.huorong.cn/info/1543227541168.html) 余种病毒肆虐》

#### <span id="page-17-2"></span>4.2 邮件收发

钓鱼邮件是银行木马、APT 攻击、勒索病毒常用的传播方式,企业常遭到此类攻击,除了邮箱运营者 提供的安全防护外,我们还可以通过以下几点来防御此类攻击:

(1) 尽量避免直接点击邮件中的链接。

(2) 在火绒中心开启火绒的邮件监控功能。

(3) 对火绒报毒的邮件附件,请勿加入信任区继续使用,应立即杀毒,并及时与火绒联系协助您进行 排查。

该案例为企业内员工收到恶意邮件后,因不当操作导致文件被加密。案例:《恶意邮件》

#### <span id="page-17-3"></span>4.3 漏洞修复

微软会定期推送已知系统漏洞的安全补丁,建议使用火绒的漏洞修复,安装最近的漏洞补丁,防止受到 因 Windows 漏洞未及时修补导致的安全问题。

(1) 在中心可以设置开机自动扫描漏洞, 及时安装最近的安全补丁。

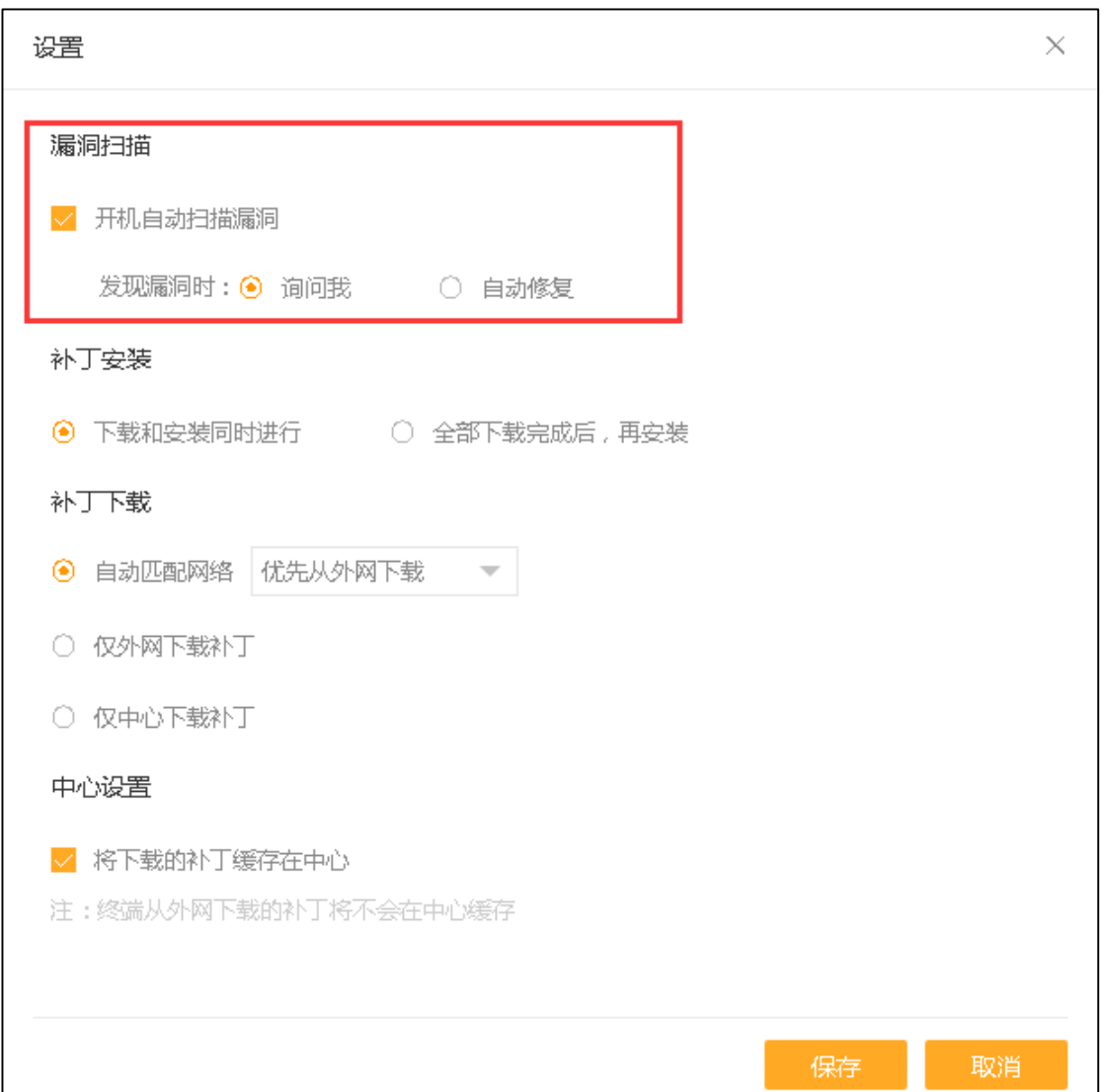

#### (2) 火绒中心的漏洞修复页面,可以根据终端选择修复漏洞的类型(修复所有漏洞或修复高危漏洞)

下发漏洞修复。

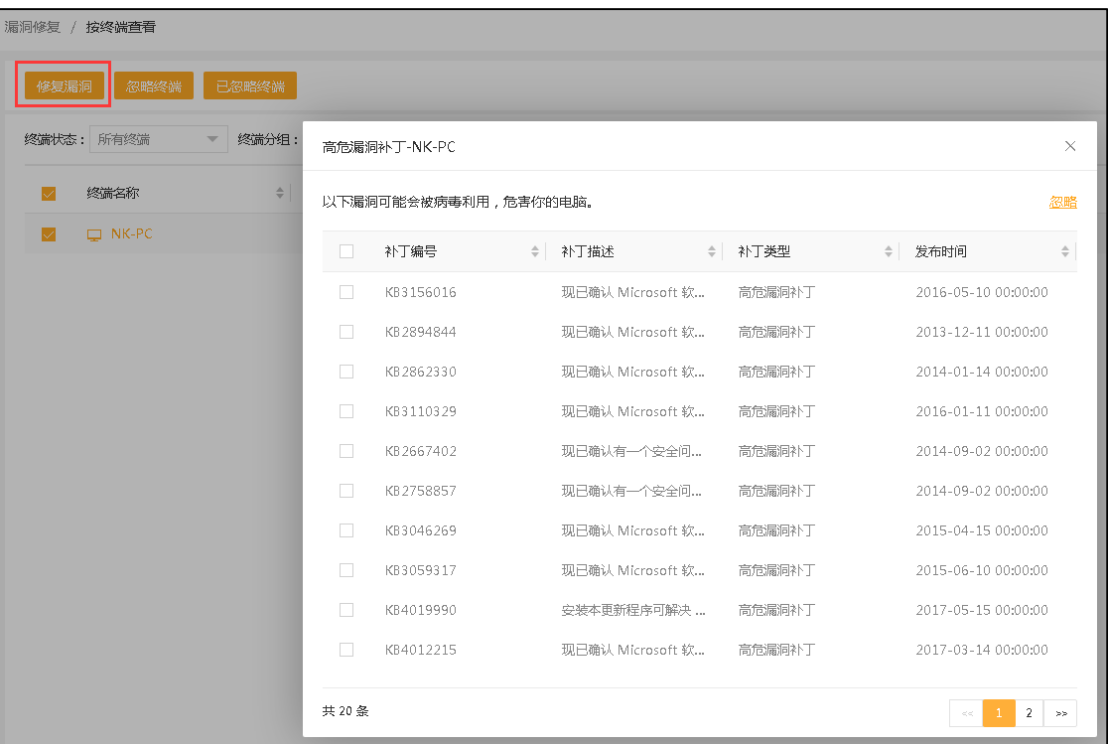

#### <span id="page-19-0"></span>4.4 事件日志

在日常使用中,定时查看电脑运行情况,Windows 日志,安全软件日志,数据库,第三方业务服务程 序 (OA、IIS) 账号情况等。

(1) 定期审查关键服务器日志,如日志内出现异常,如果此类日志出现异常增多,例如安全日志内出 现大量的"审核失败"日志时,需要判断出现此异常的原因:

- 某公用账户(例如共享目录)近期修改过密码导致。
- 其他电脑尝试访问共享目录时凭据失效。  $\bullet$
- 远程登录密码暴力破解攻击导致。  $\bullet$

视具体情况,工程师需要进行详细排查。

(2) 对重要的电脑,定时查看账户情况,启动 cmd 输入 net user 查看是否有可疑的新建账户,如果 有可疑账号并且非管理员创建,应该立即清除该账户。

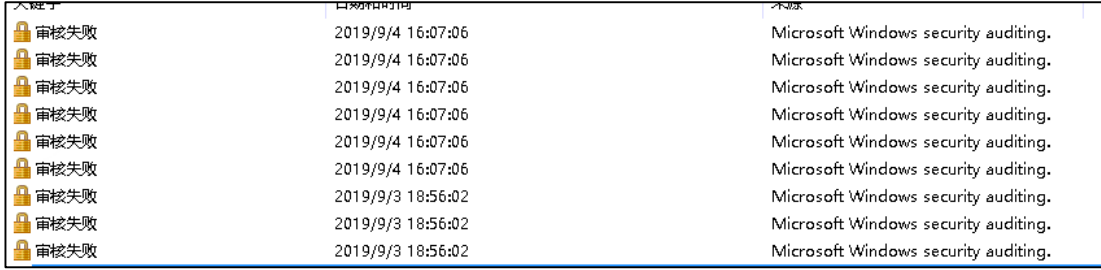

(3) 定期审查火绒日志, 查看是否有新的病毒事件、网络攻击等情况, 此类日志可提交给火绒工程师 进行分析,帮助您判断网络内是否存在安全隐患。

(4) 启用数据库的日志功能, 并定期审查和分析日志记录, 以及检查异常查询、访问错误和安全事件。 定期备份数据库,并将备份文件存储在安全的位置。测试和验证备份的可恢复性。

(5)确保第三方业务服务程序及其相关组件和插件都是最新版本,并安装最新的安全更新和补丁。对 第三方业务服务程序适当进行安全配置,包括限制访问权限、日志记录和监控等。定期审查第三方业务服务 程序的访问日志,关注异常活动、非法访问和攻击尝试。

## <span id="page-21-0"></span>第五章 总结

安全产品本质是降低安全事故的概率。企业安全是一个整体,安全产品是整个企业安全防护中的一环, 企业和企业员工安全意识也同样重要,需要多方面进行防护。

### <span id="page-22-0"></span>第六章 案例

#### <span id="page-22-1"></span>6.1 恶意邮件

用户反馈收到了名称为《你收到了传真中华人民共和国最高人民法院》的邮件,发件人为免费传真服务 网站 FaxZero,并包含附件。用户在电脑内未安装火绒的情况下,下载并运行了附件,导致文件被加密。后

联系火绒并提供邮件样本。

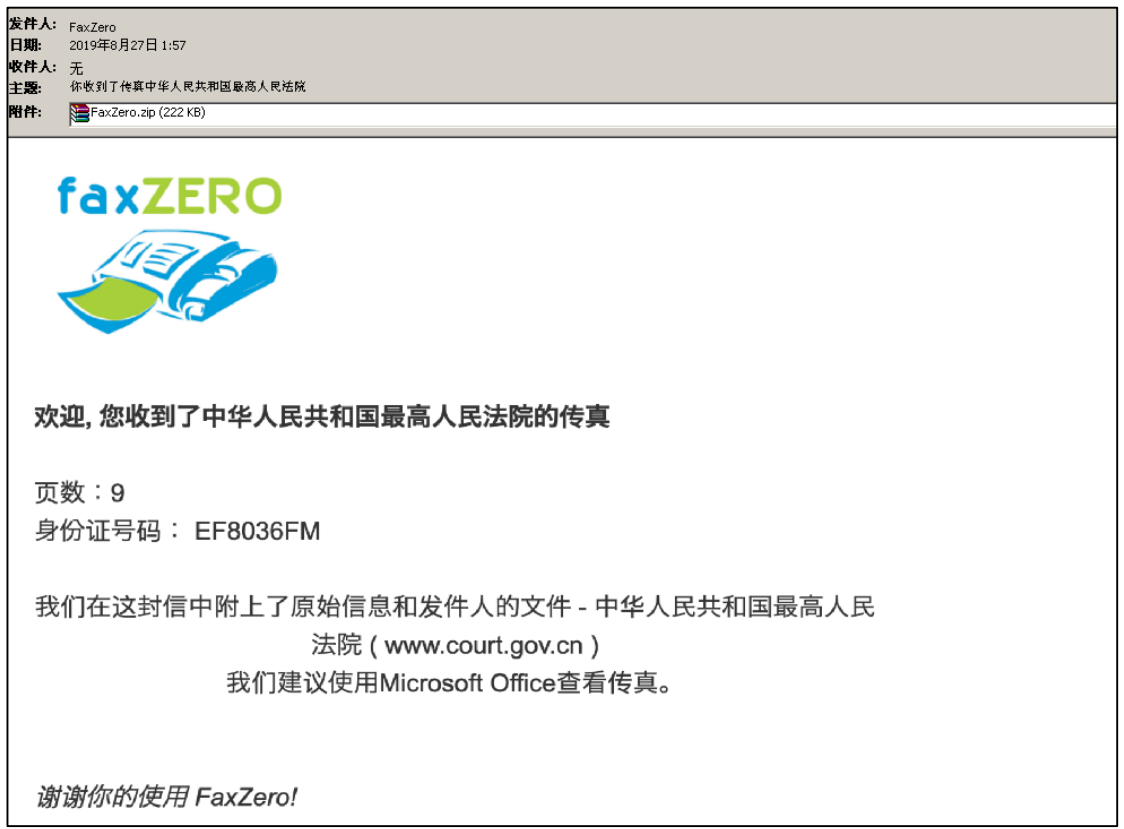

火绒工程师查看该附件内样本,确认该附件内病毒为 Sodinokibi 勒索病毒,钓鱼邮件为此勒索病毒常

用的传播方式,该样本火绒可以查杀,被加密文件暂时无解密方法。

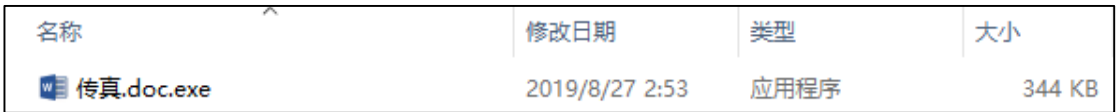

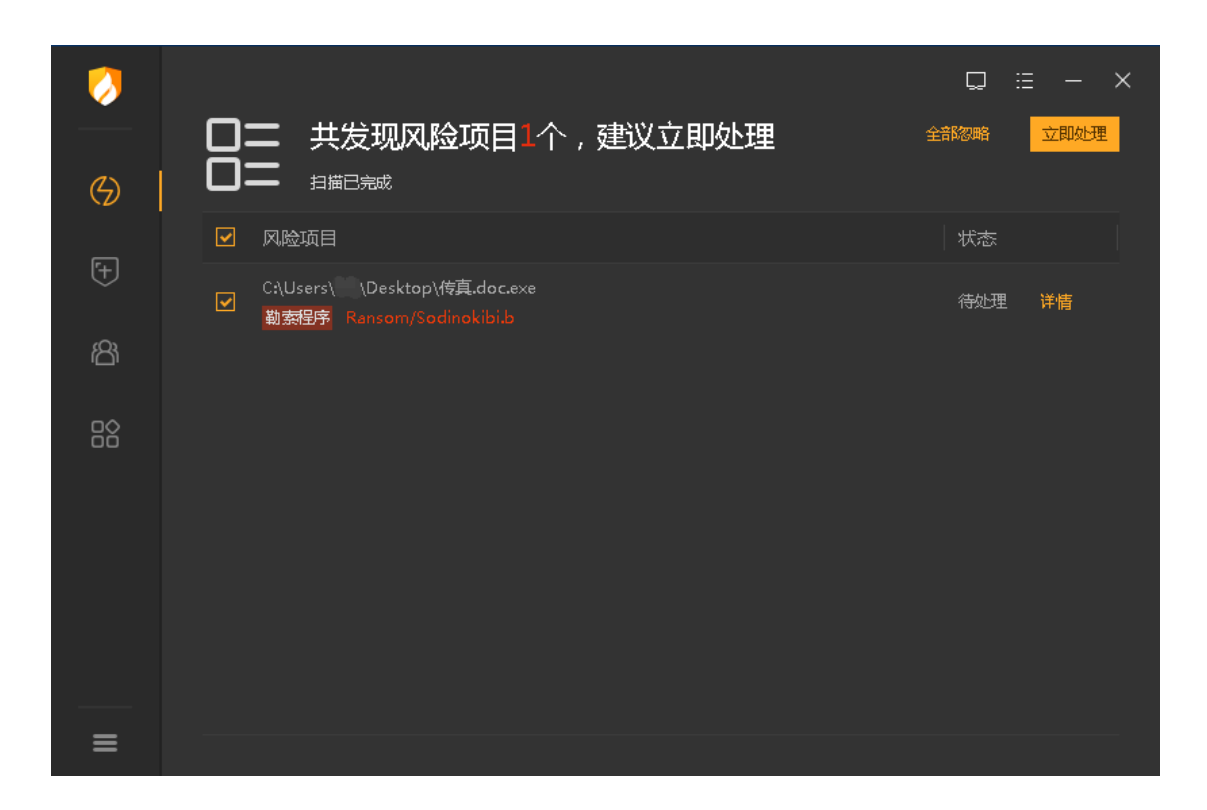

如用户及时部署火绒,在接收邮件时不轻易下载、运行附件,获取到可疑邮件时提交给安全公司进行分 析,便可避免此类事件发生。

#### <span id="page-23-0"></span>6.2 RDP 远程桌面账户被暴破

某医疗行业用户发现企业内有大量服务器文件被加密,联系火绒对现场进行排查,排查时发现服务器 内有未安装安全软件、或安装安全软件被退出的情况,根据 Windows 日志发现以上服务器内均出现大量访 问失败(ID4625)的日志, 应为内网扫描密码暴破导致。

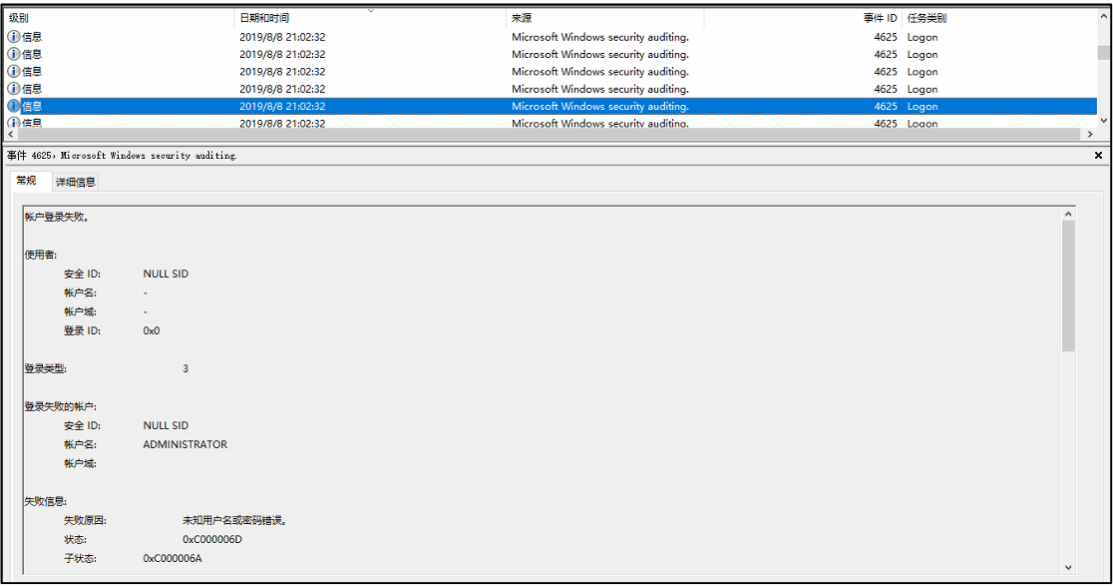

在成功获取到 Windows 账户密码后, 使用"远程桌面连接"登录(登录类型:10), 经用户确认该登录并

非员工登录, Administrator 账户密码强度低。

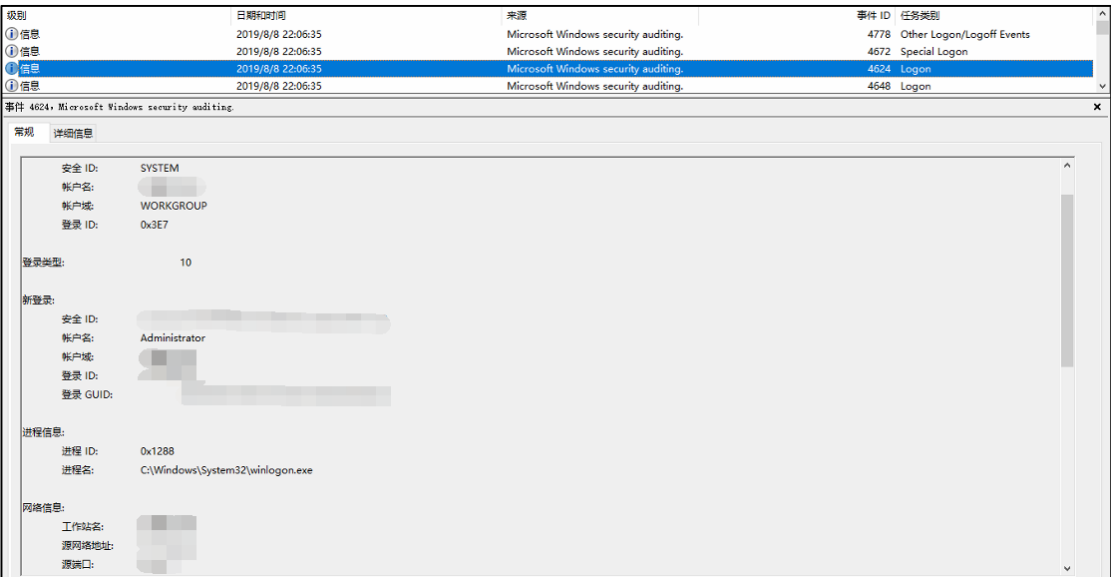

根据用户现场与获取到的样本,确认文件被 Globelmposter 勒索病毒加密,该勒索病毒与黑客使用的

工具,火绒均可查杀。

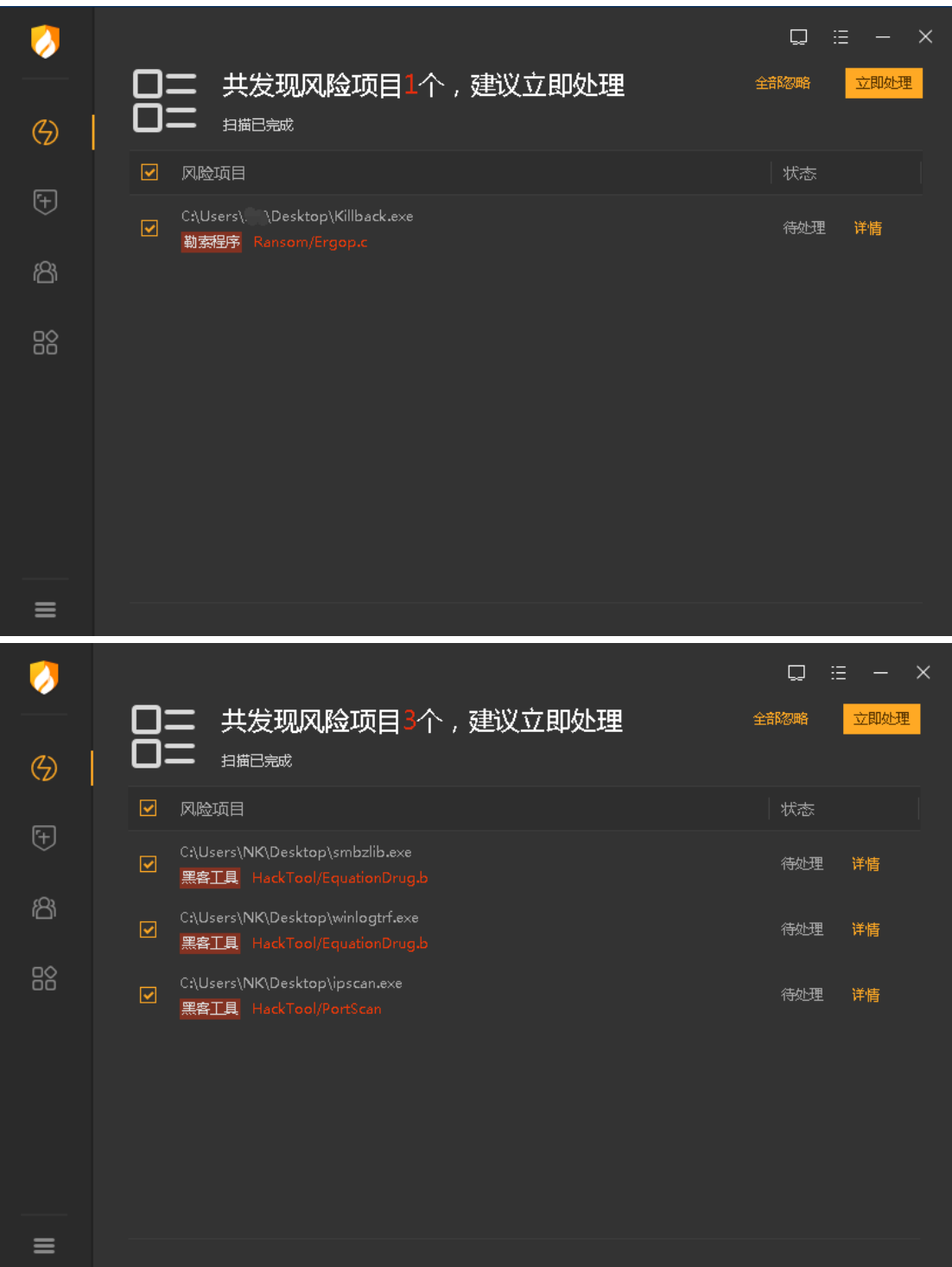

RDP 远程桌面暴破为勒索病毒主要传播方式之一,如服务器打开了 3389 端口并连接外网,系统内账 户密码强度较低遭到暴破,在暴破成功获取到密码后,通过 RDP 远程桌面连接,手动投放病毒。如服务器 没有进行过相关的安全加固,便有极大的可能被攻击成功。